### Participating in a FairEntry Online Auction

Buyer accounts can be created by the Sale/Fair Manager or by the individual buyer. If a buyer has any other FairEntry account (buyer in another sale, staff account or exhibitor group account) associated with the same email address as the buyer account, the manager will need to create the account and select to allow the buyer to login. Buyers with an existing FairEntry account will log in using the same password as the other FairEntry account.

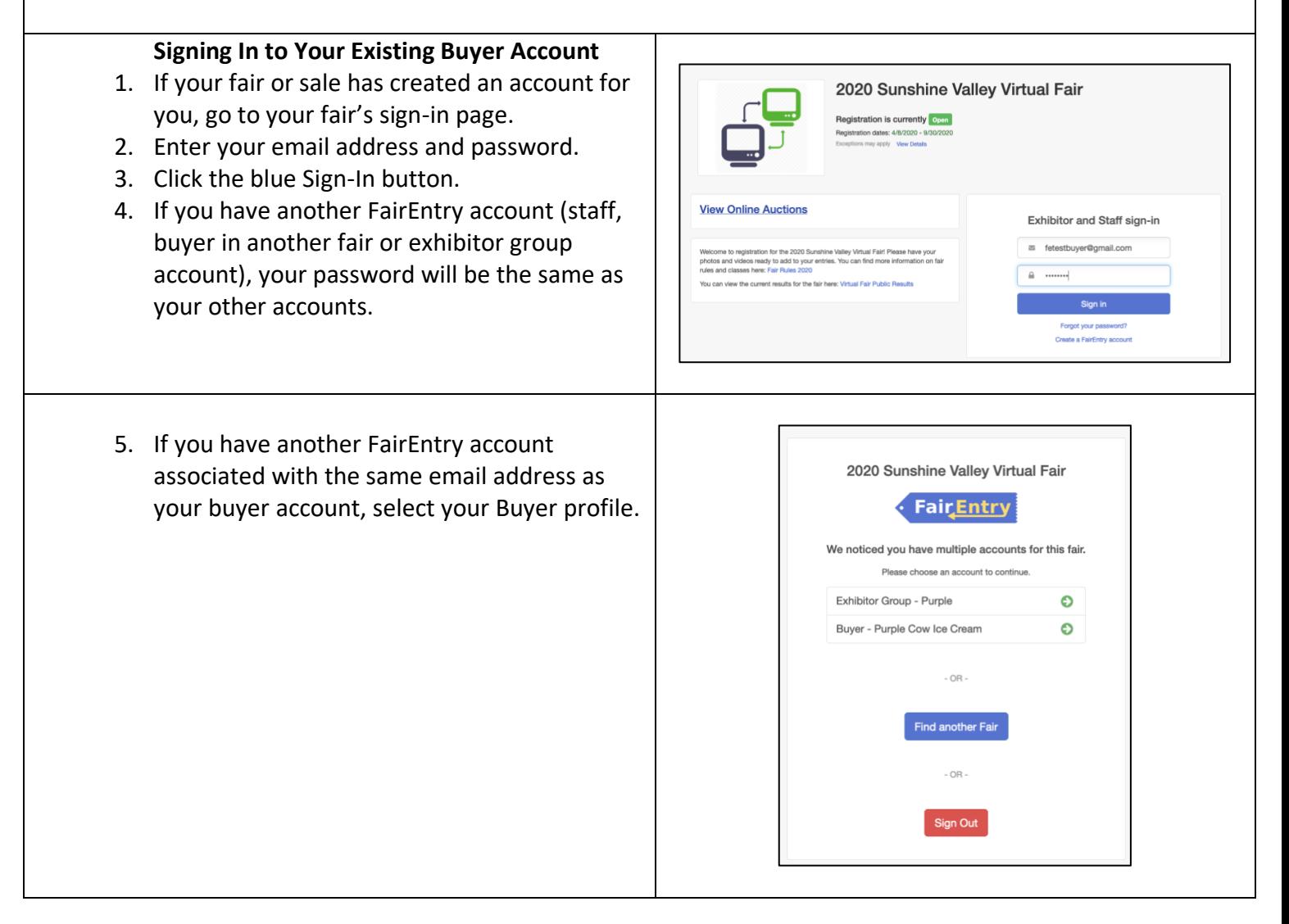

## Bidding in the Online Auction – Existing Buyers

If you have an existing buyer account (your fair/sale has configured your account), follow the steps below to participate in the Online Auction.

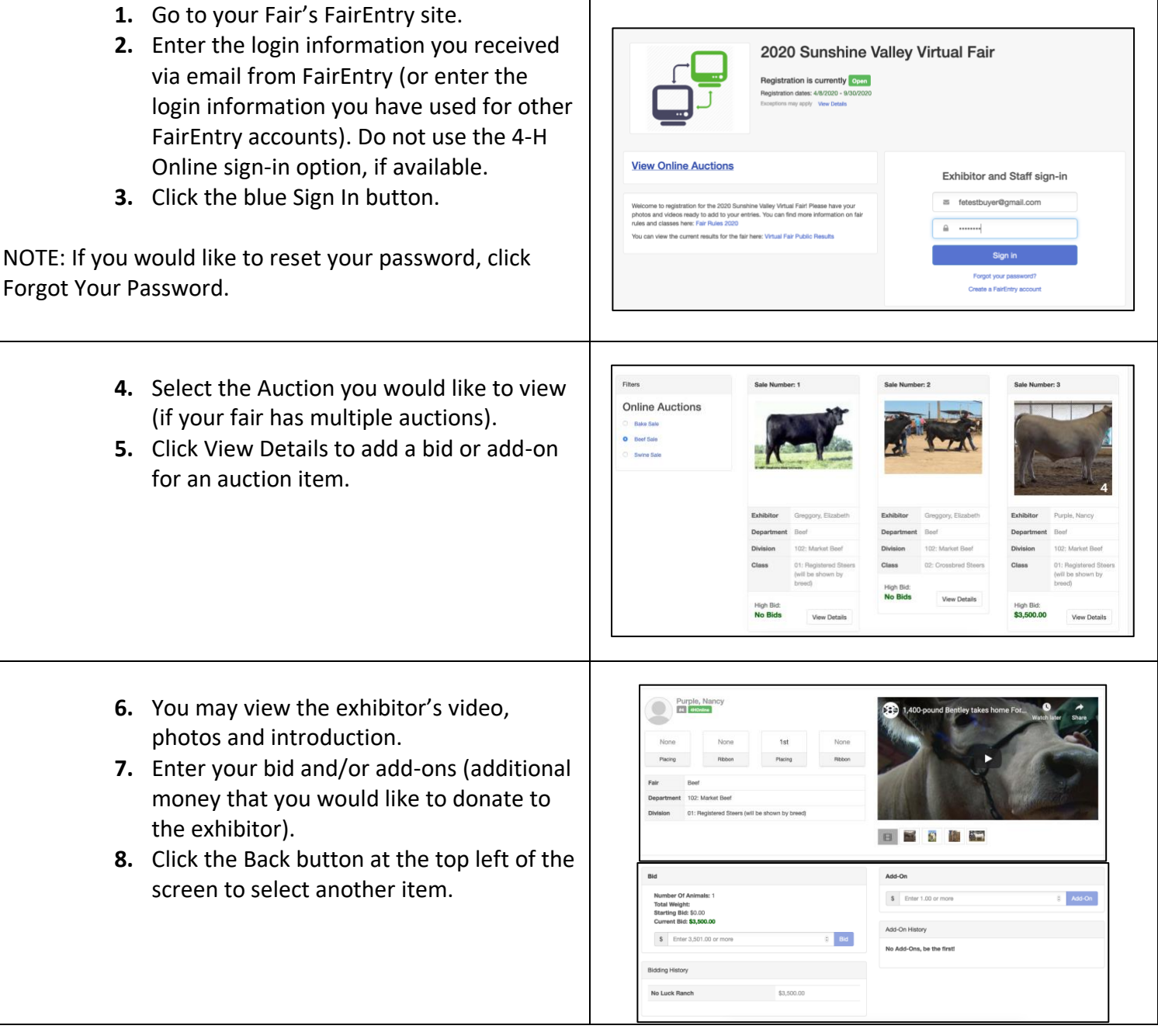

**Fair**Entry

## FairEntry Sale

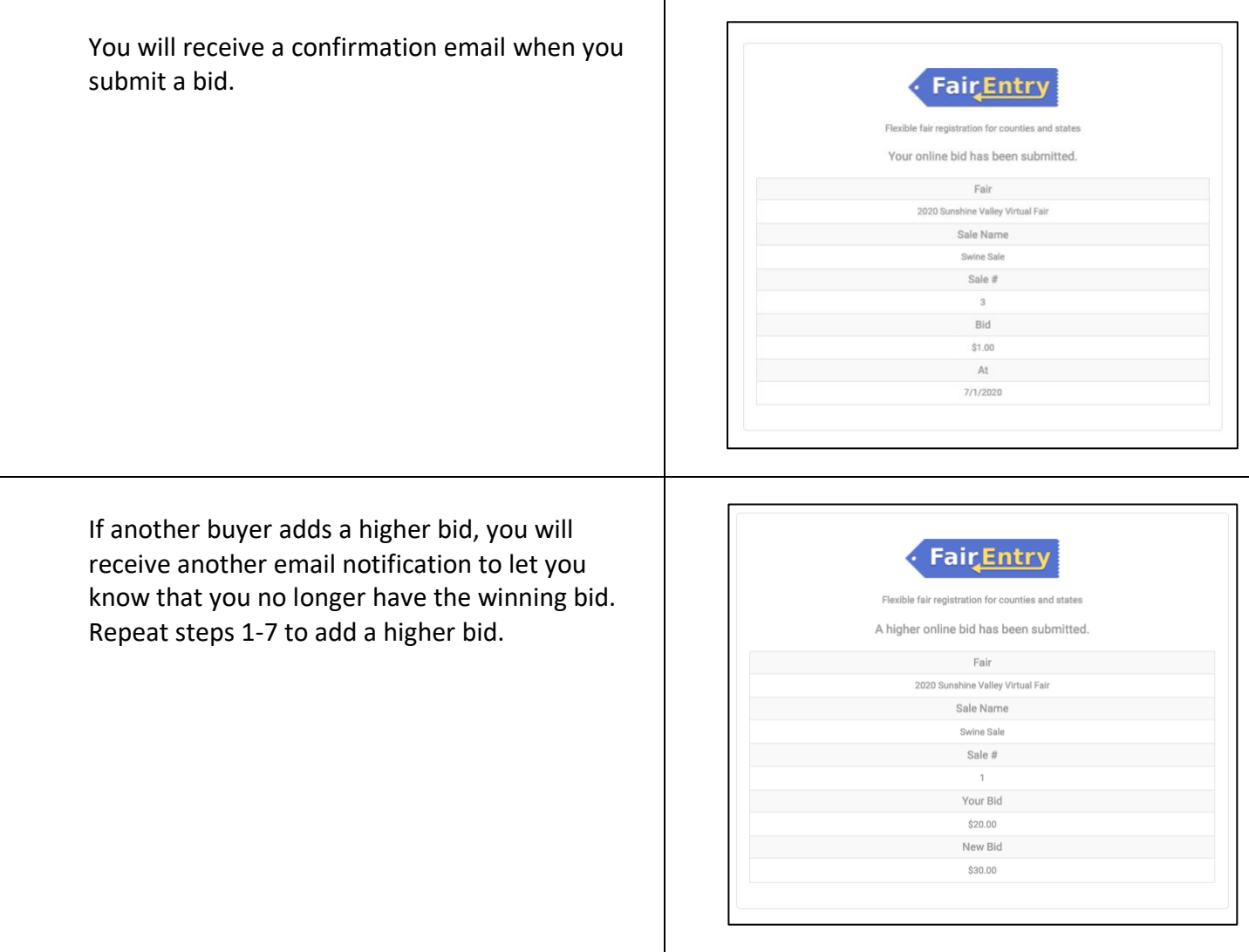

FairEntry

۰

#### Creating a New Buyer Account

Buyer accounts can be created by the Sale/Fair Manager or by the individual buyer. If a buyer has any other FairEntry account (buyer in another sale, staff account or exhibitor group account) associated with the same email address as the buyer account, the manager will need to create the account and select to allow the buyer to login. Buyers with an existing FairEntry account will log in using the same password as the other FairEntry account.

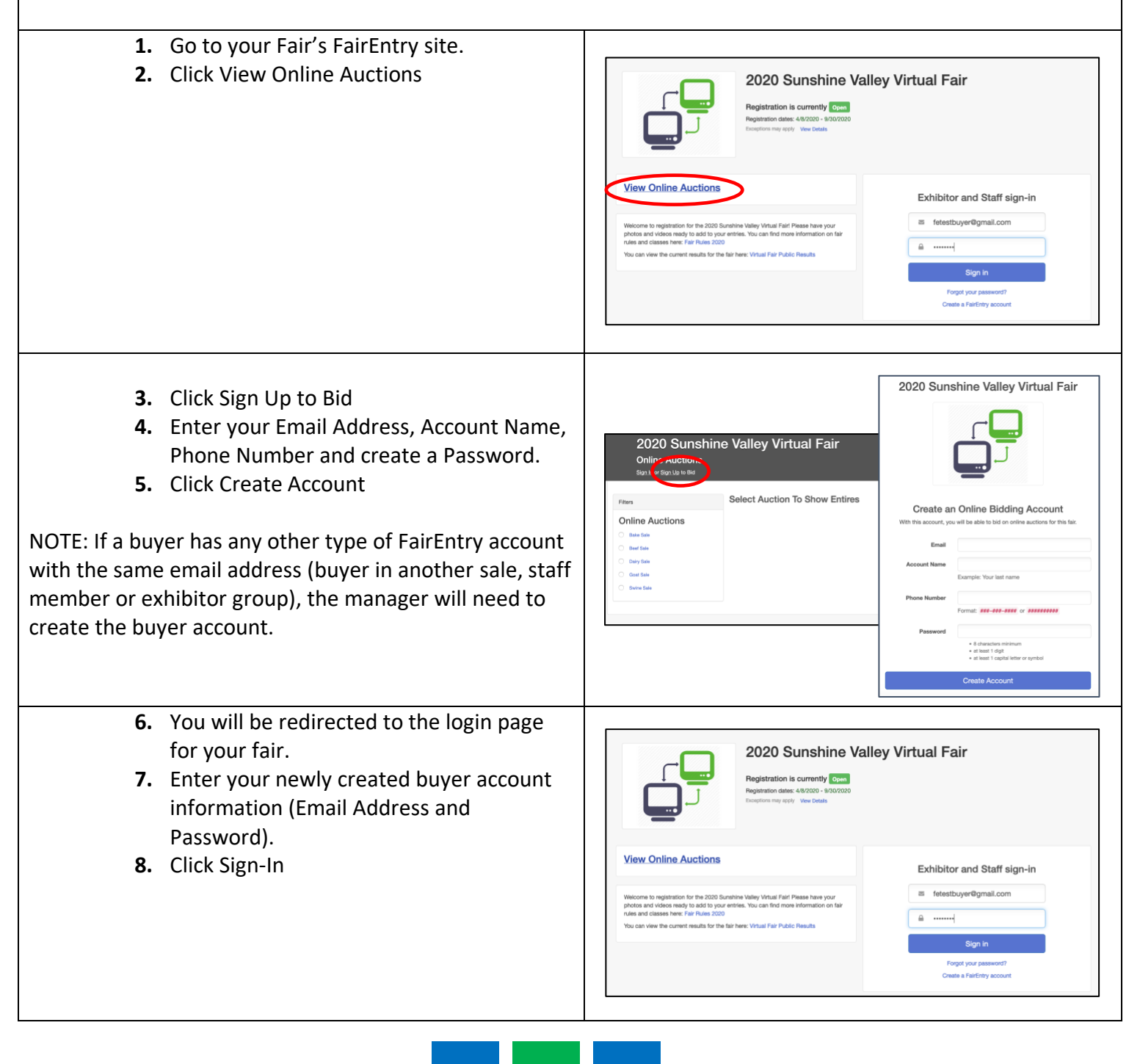

## FairEntry Sale

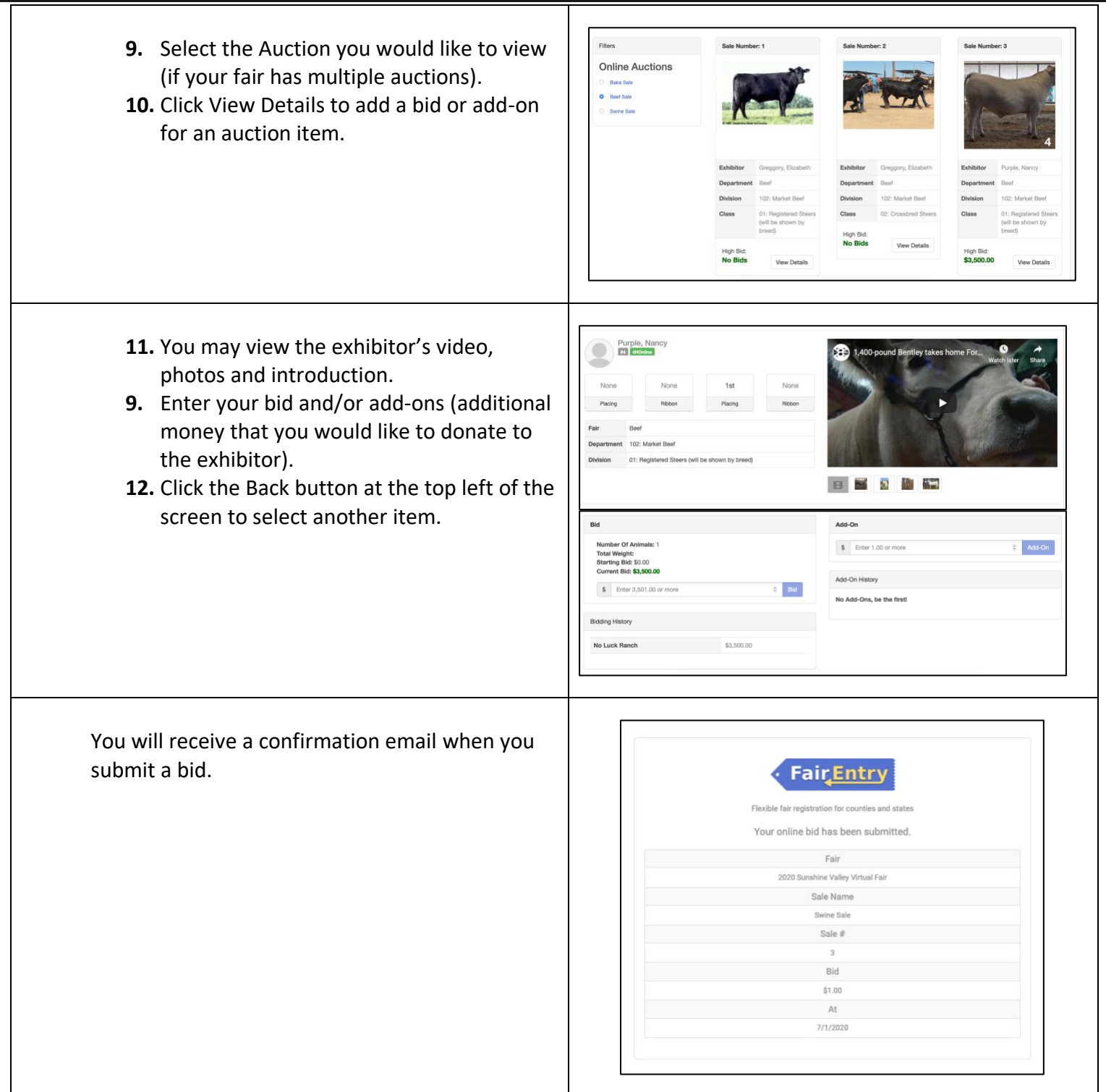

**FairEntry** 

# **Fair**Entry

## FairEntry Sale

If another buyer adds a higher bid, you will receive another email notification to let you know that you no longer have the winning bid. Repeat steps 7-12 to add a higher bid.

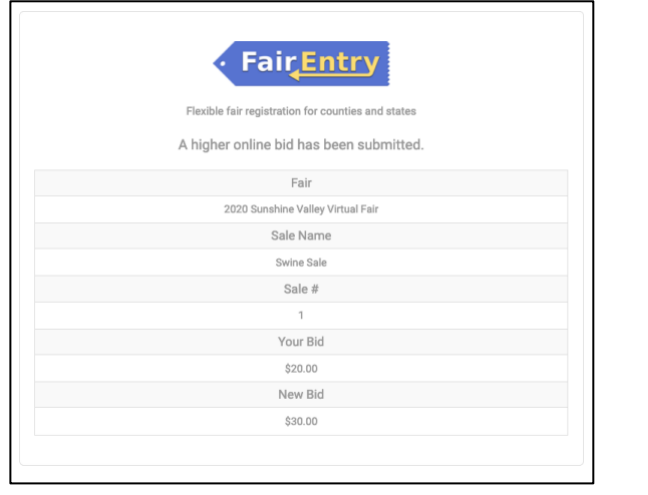

## Paying for Your Purchase

After the Online Auction has closed, your Fair/Sale will need to accept the highest bids on each item and finalize the Sale. If you would like to pay for your purchases online, provided that your Fair/Sale has chosen to accept Credit Card payments, follow the instructions below.

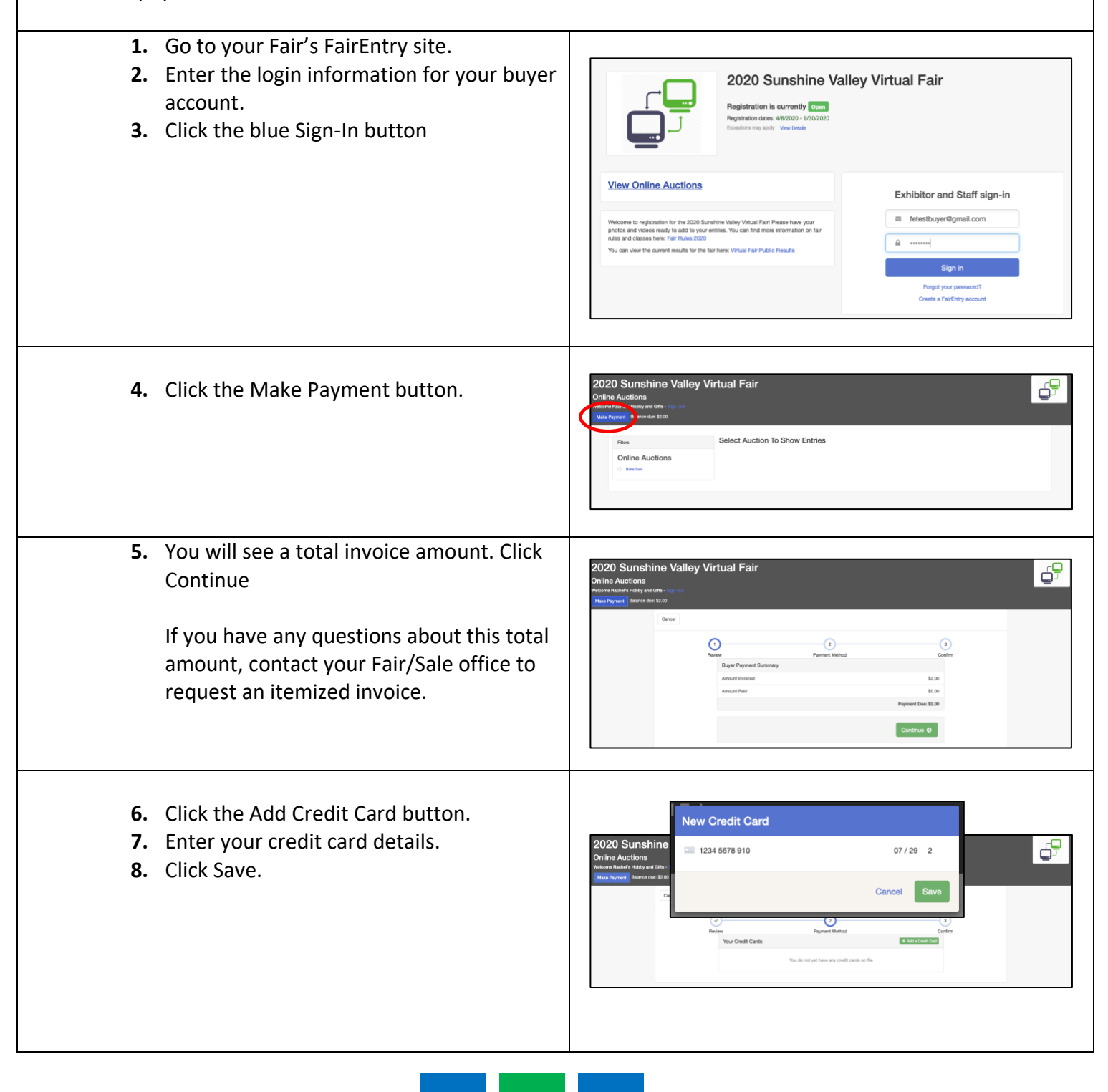

**FairEntry** 

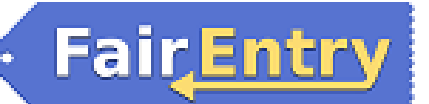

# FairEntry Sale

ī

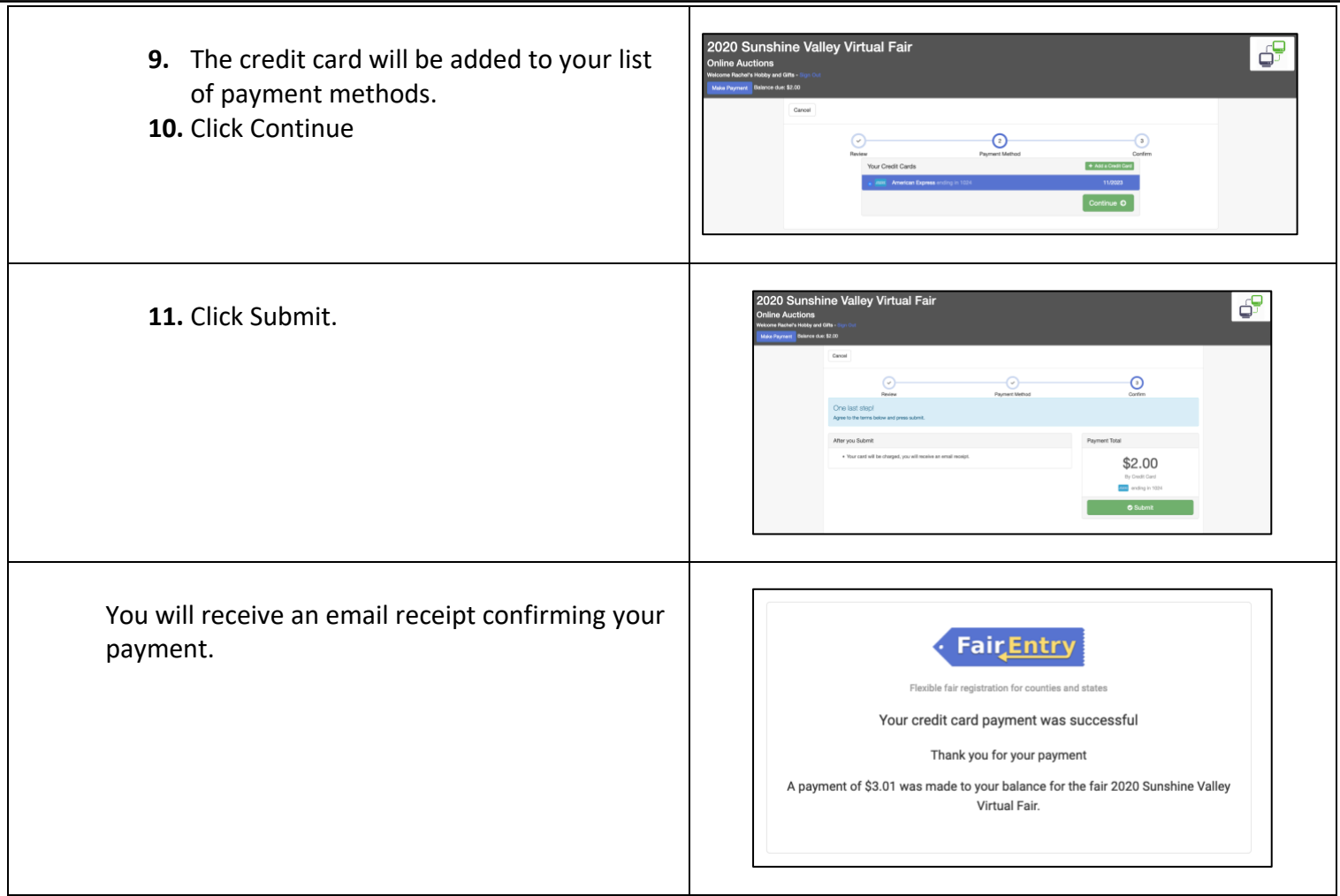

┑